Hosting close to 30 *thousand* files covering all footage, audio, PDFs and images we have from Master Sawan Singh Ji to today, sometimes it can feel like a rather daunting task to find something. However, the archive is clearly organized and once you have navigated a couple of times through the website and the downloads, you will know where to go and you will be able to access everything very quickly.

 $\Gamma$ 

٦

## Homepage Overview

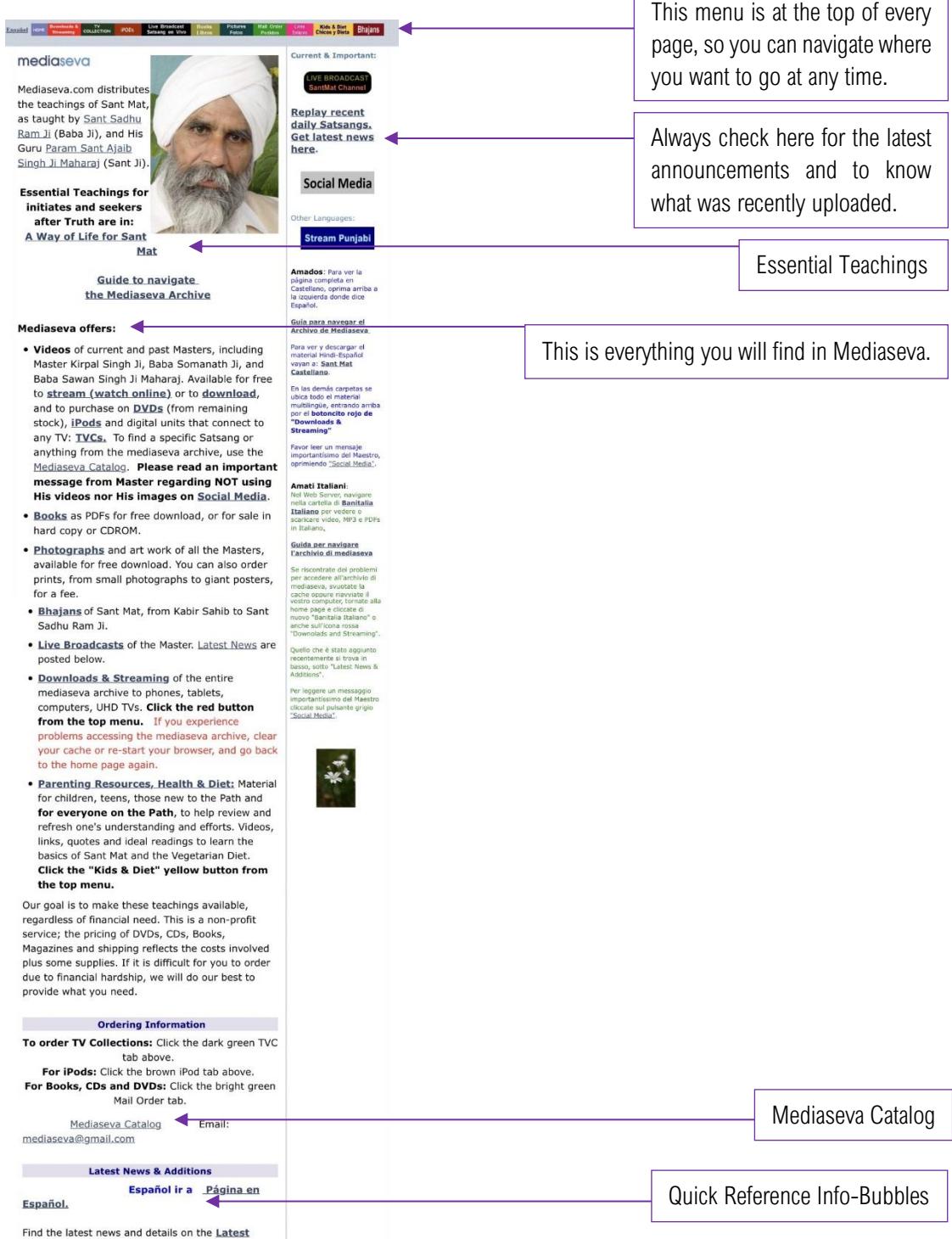

## Downloads & Streaming

To access all audio & video in the archive, follow these simple steps:

1. Click on the red "Downloads & Streaming" button at the top.

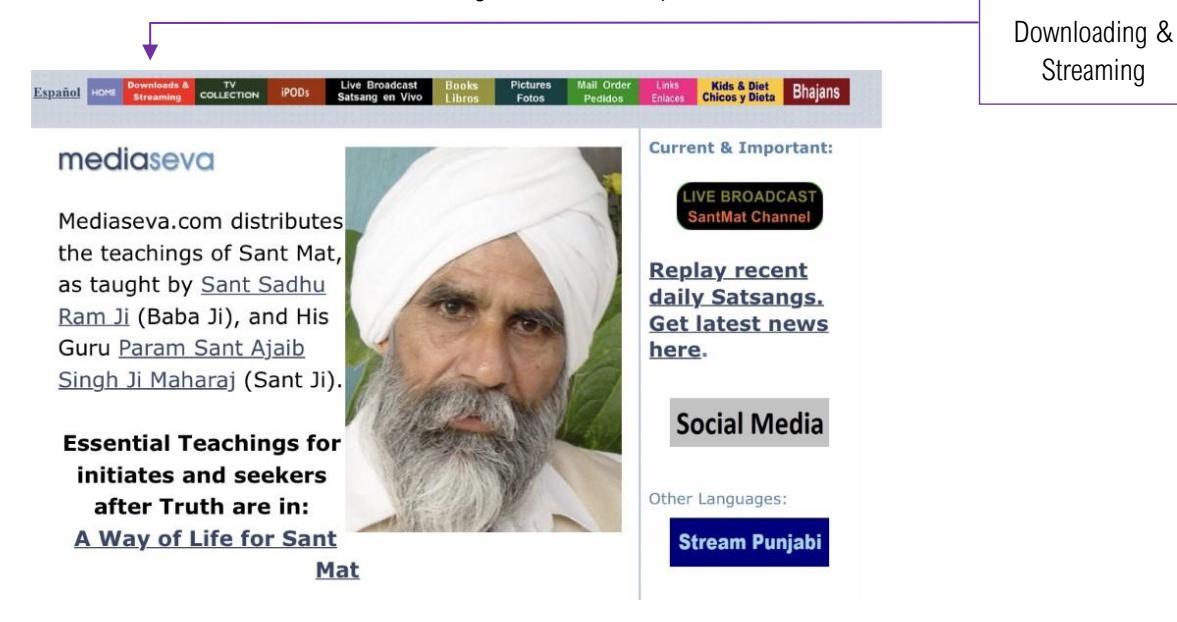

If this is your first time using the page, please read it all at least once since this will help you understand where everything is. If downloading files is hard or new to you, we recommend you use Streaming first.

2. To stream an MP3 or a video:

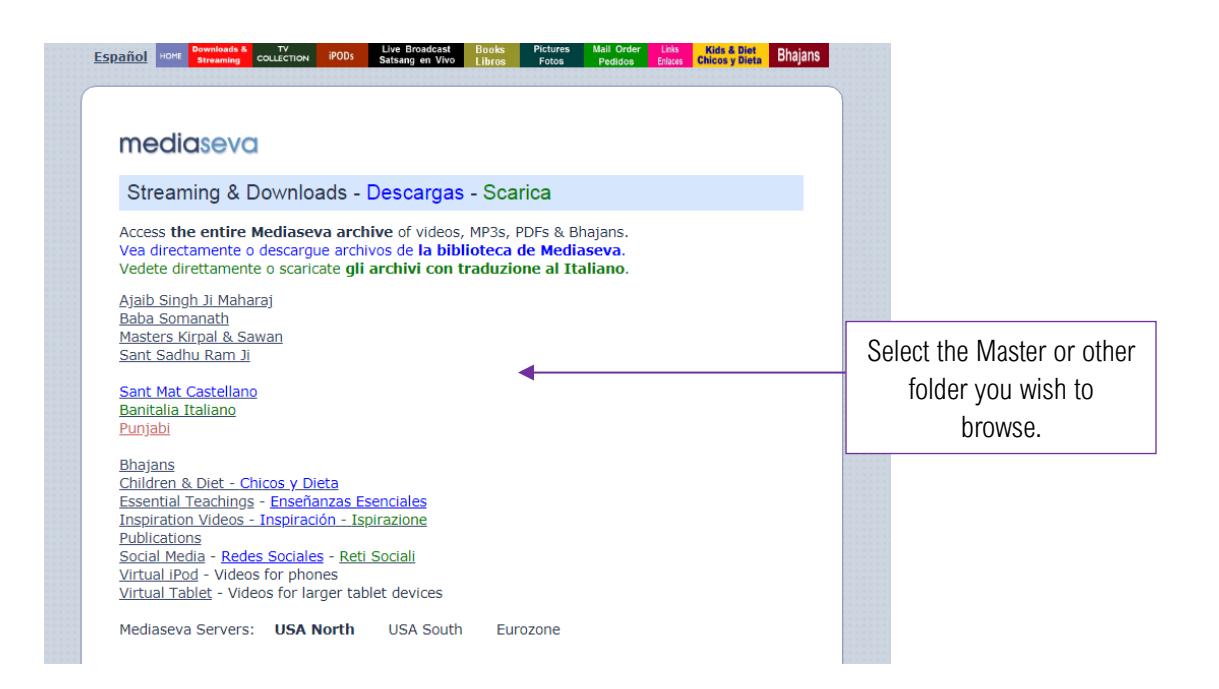

- According to what device you are using, click on one of the following:
	- Virtual iPod for phones and small screens
	- Virtual Tablet for tablets and computers
	- Recent UHD for giant 4K TVs
- Navigate by category or by Master, and then by year, find what you want, click on it and start streaming or downloading in no time.
- 3. If you need to learn about the operation of any of the files, click at the end of each format on "Details".

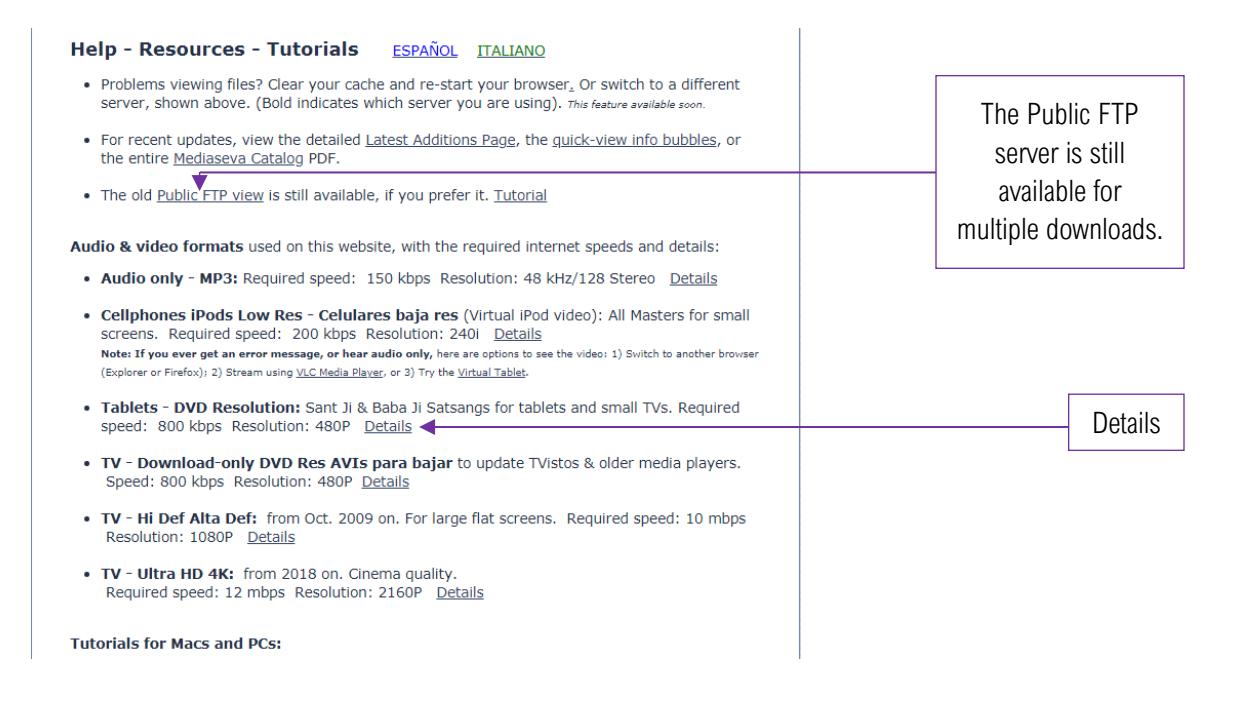

## To view PDFs of books & magazines, or to download them

Go to the book page, click on the Books button at the top.

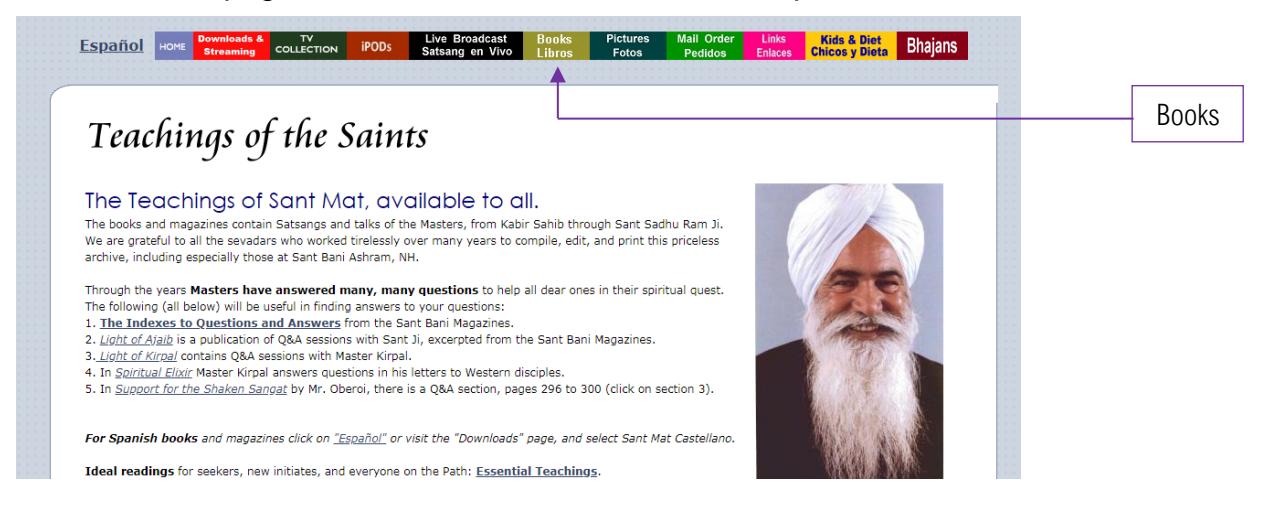

## To view photographs of the Masters

Go to the Pictures page, click on the Picture button at the top.

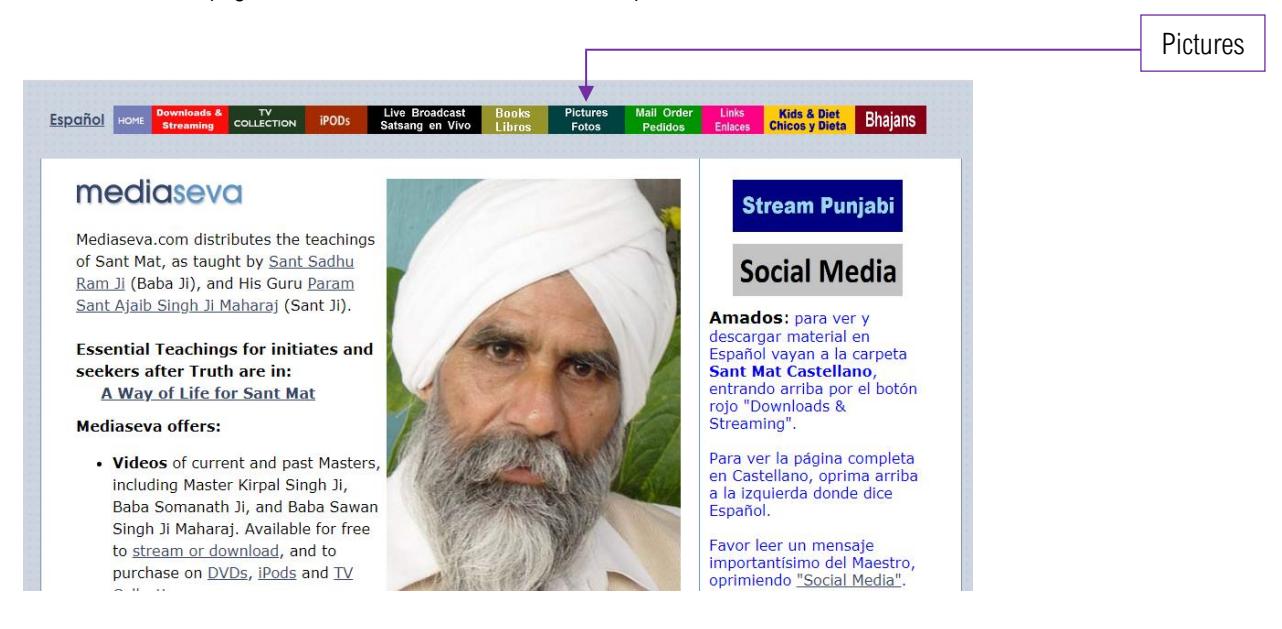

After clicking, a new tab will open with all the pictures.

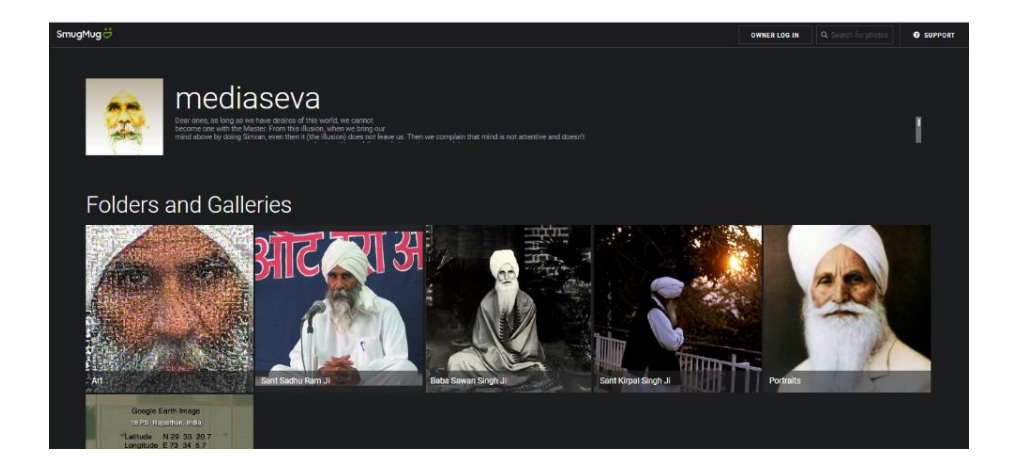